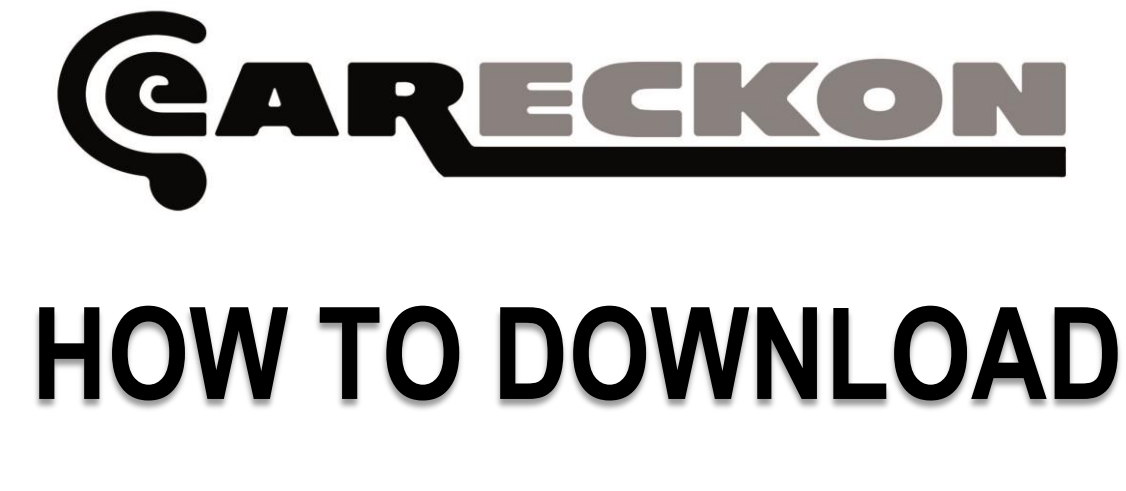

## **AND INSTALL A PLUG-IN**

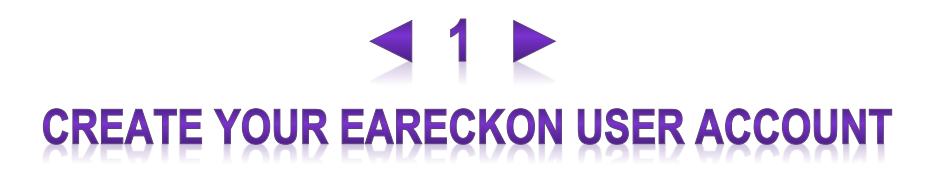

Your **customer account** (used to purchase products from the online shop) and your **user account** (used to register and authorize your products) **are not linked** for more privacy and security.

Even if you already have a customer account, **a user account must be created** to download and authorize your products.

**A customer account uses an email address** as login while **a user account uses a 'user name'**.

If you do not have a 'user account' at [www.eareckon.com,](http://www.eareckon.com/) please create one from the main site.

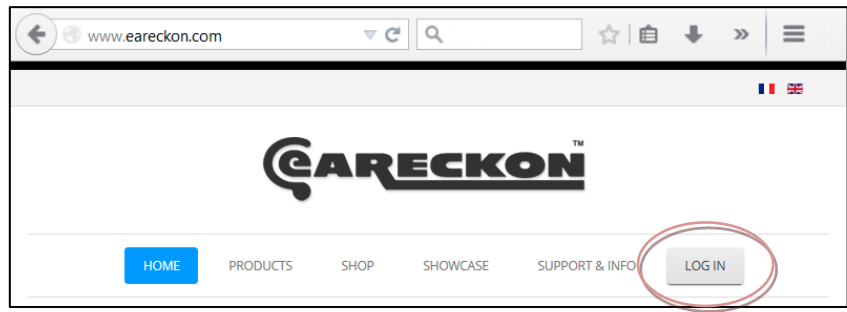

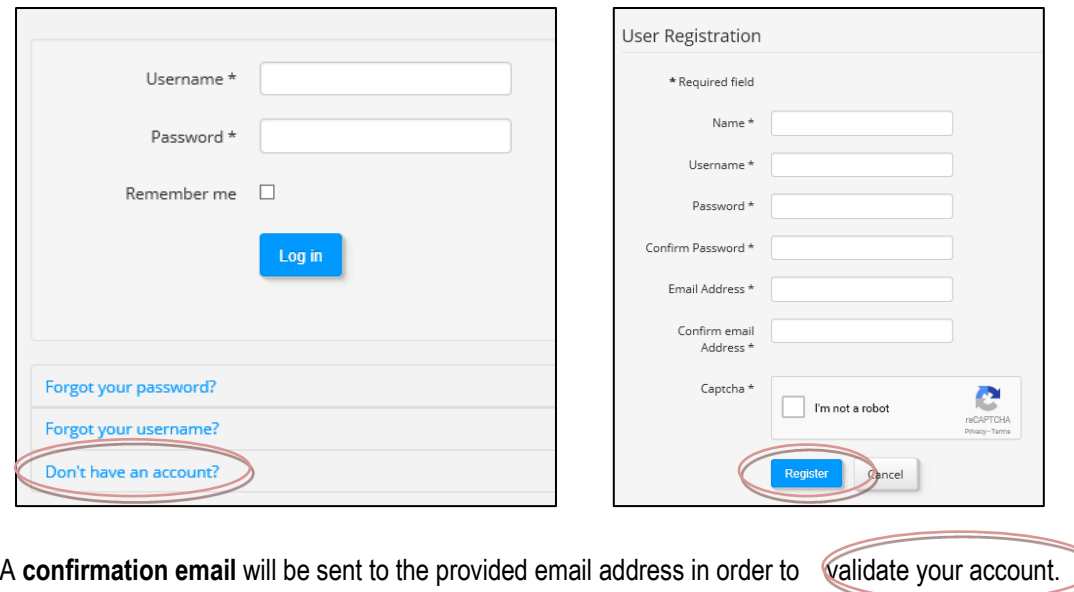

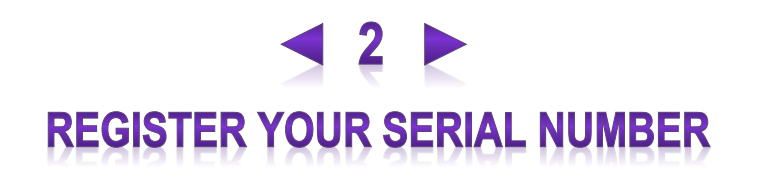

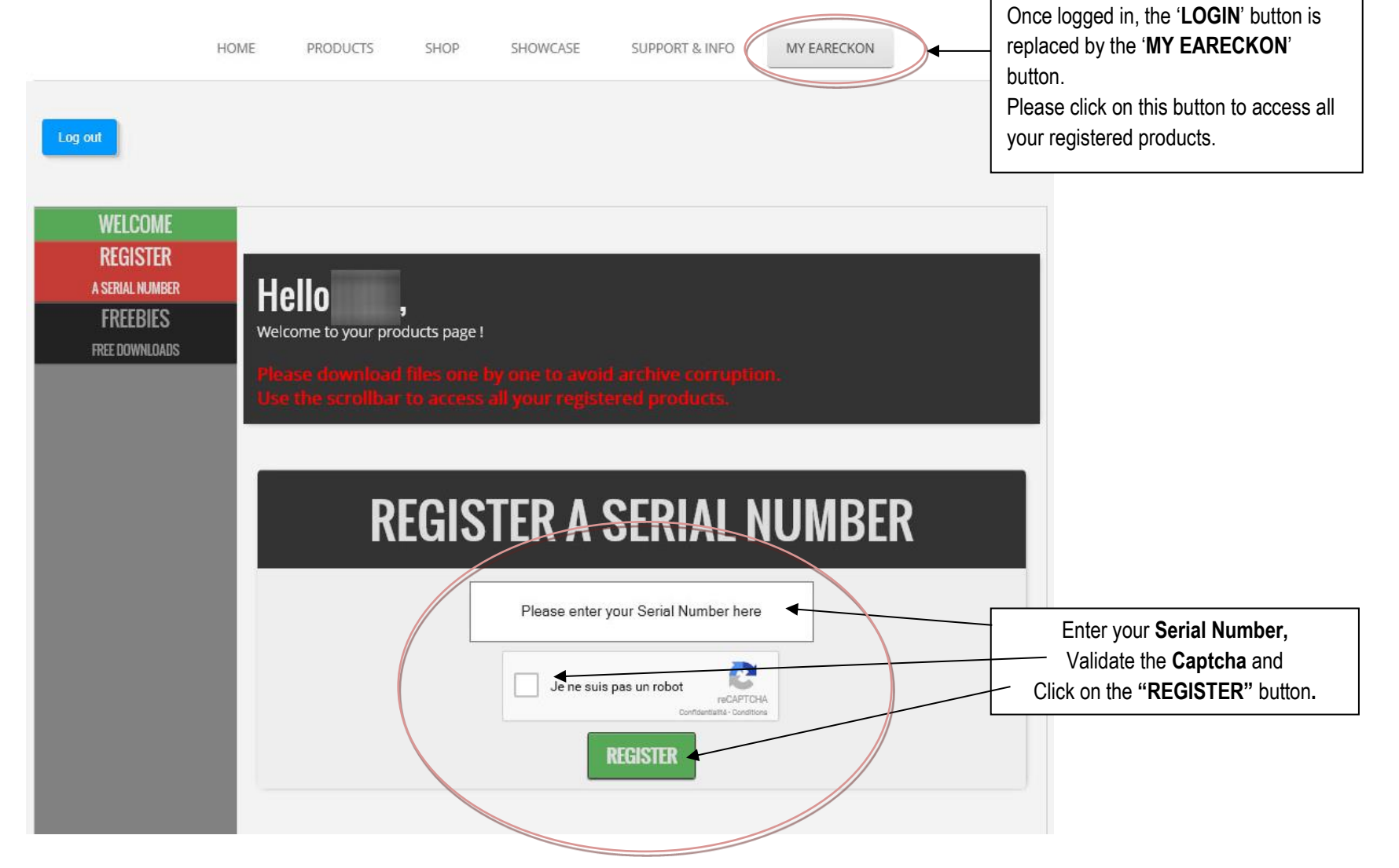

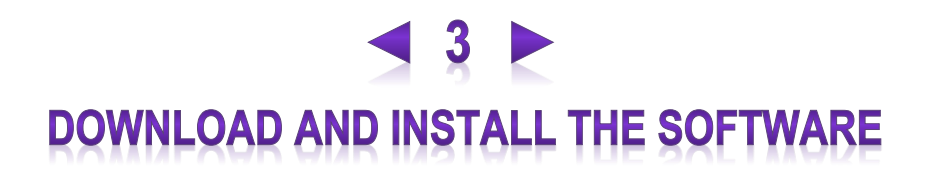

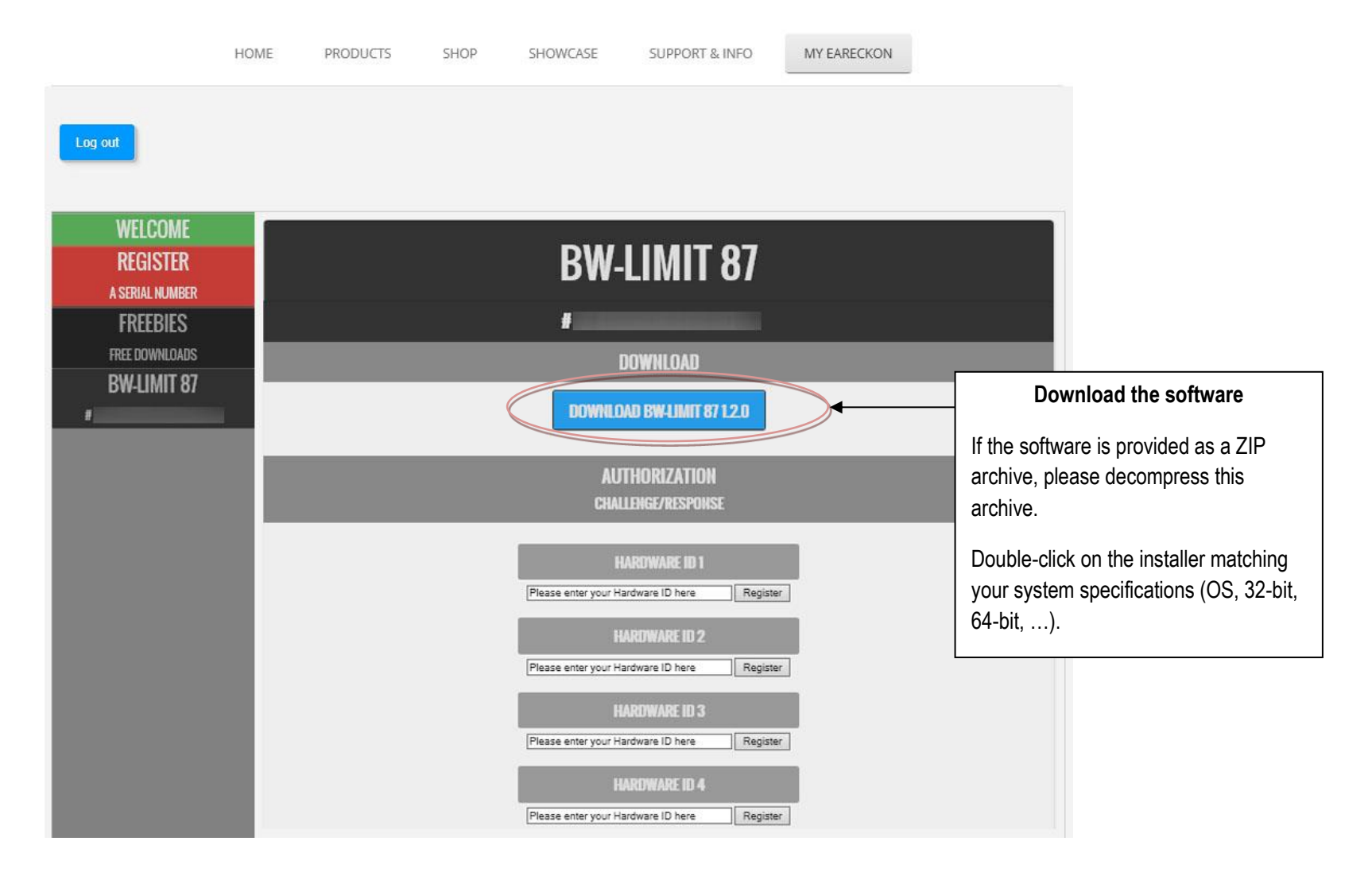

## **AUTHORIZE THE SOFTWARE (CHALLENGE/RESPONSE)**

1. Once the plugin installed, please **load it in your favorite DAW** in order to **get your Hardware ID**.

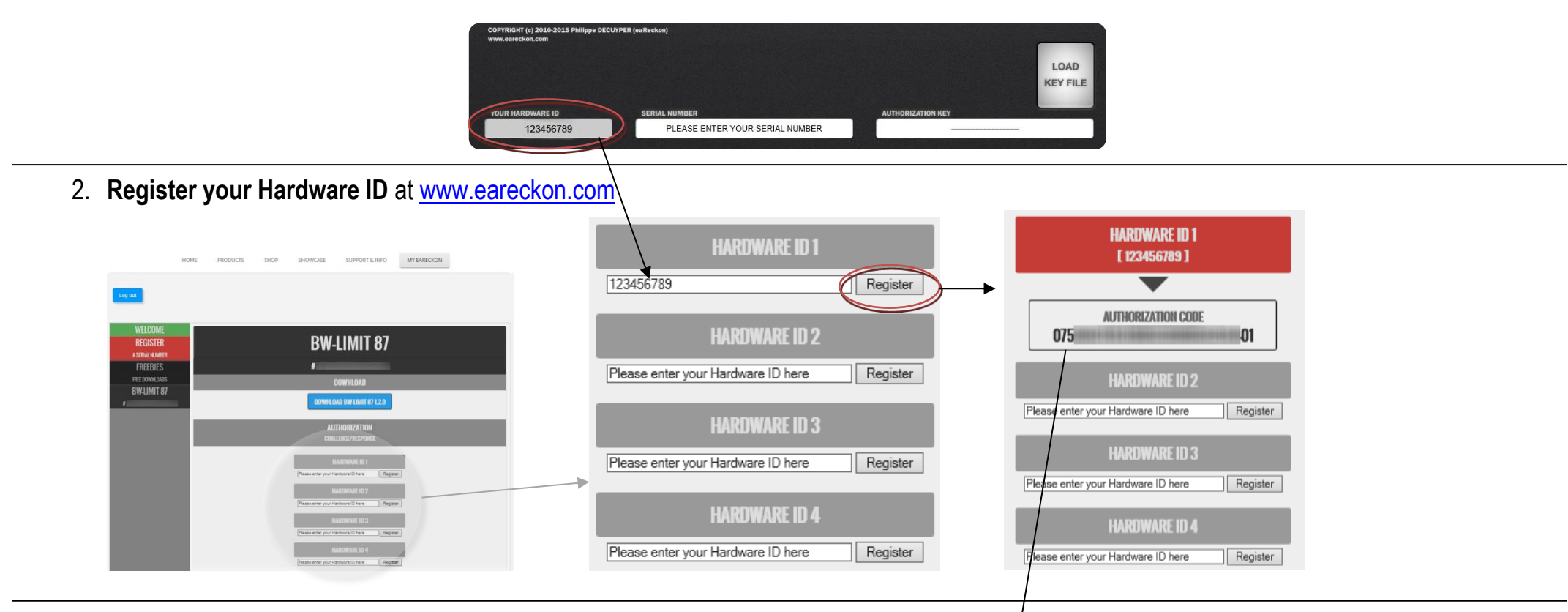

3. **Enter your Serial Number and Authorization Code** in the plug-in:

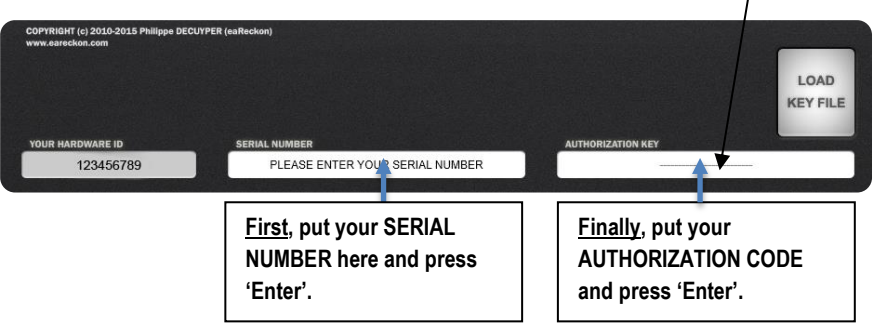

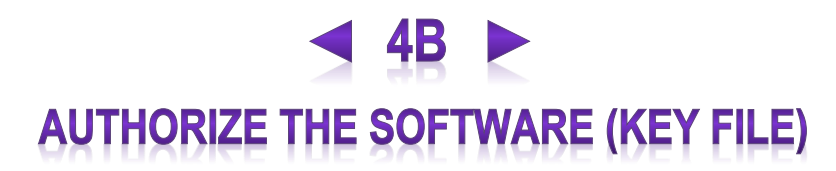

Once your serial number is registered in your eaReckon user account, and **as soon as your personal information can be (manually) checked by eaReckon**, a Key File will be available in your « MY EARECKON » page.

This authorization method is a faster and easier alternative to the Challenge/Response procedure.

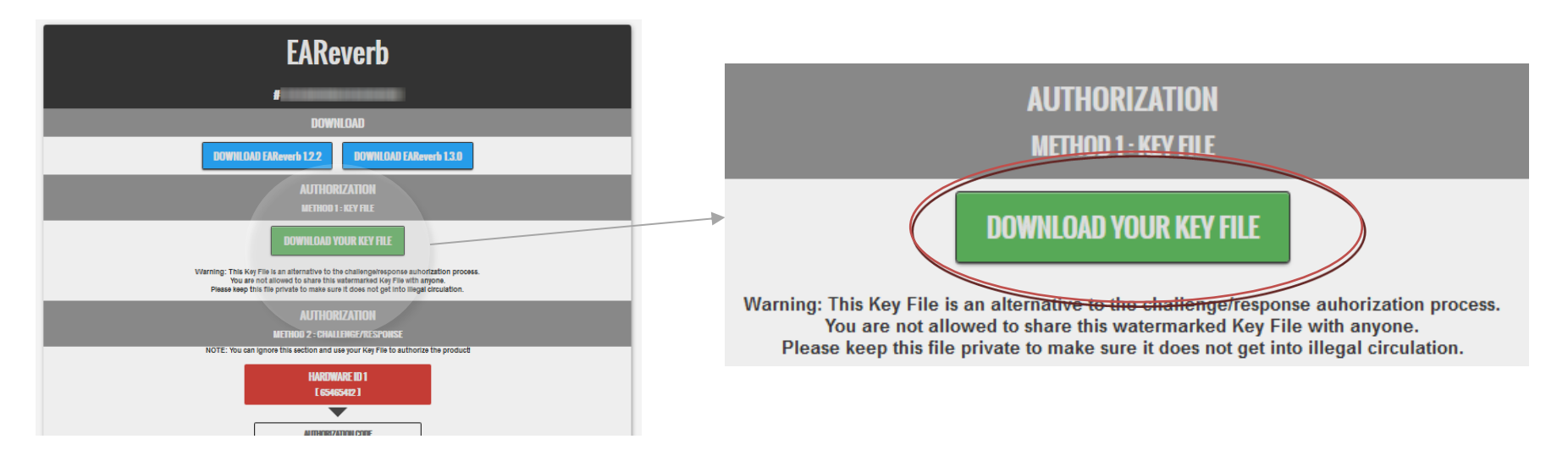

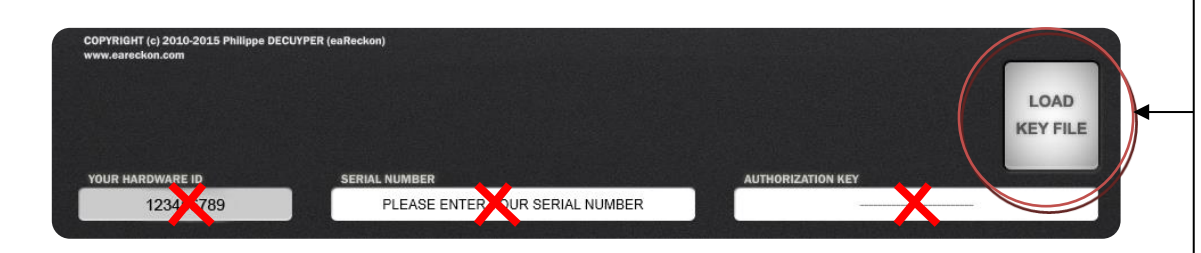

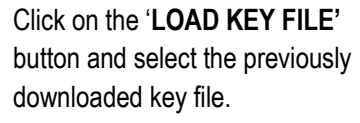

*By using the "key file" method, you do not have to enter anything in the plug-in (serial number, authorization code). Therefore, you do not have to register any Hardware ID on the website.*